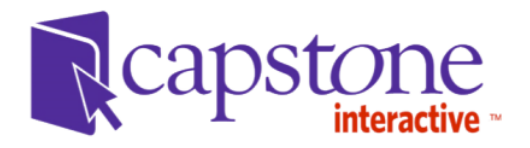

## **Release Notes**

Capstone Interactive Version 2.2 March 2015

## **Account Administrator:**

Account Administrator ("Account Admin") is a new role for this release of Capstone Interactive, with a similar interface to Building Administrator that shows data at the Account level.

- Account Admin profile maintenance: Users can edit their own profiles anytime to modify their username (email address) and/or password.
- Dashboard: The Account Admin's homepage is the Dashboard, which contains links to each of the three reports in their interface.
- Site Usage Report: This report shows the number of logins across an Account or within a specific Building in that Account across a specified range of months. Toggling the Detailed View allows the user to see the Summary total divided into IP and Web logins. Mousing over a bar in the graph displays a tooltip with more information. This report can be exported. It is possible to access the Site Usage Report from either the Dashboard or the Reports menu.
- Title Activity Report: This report shows the number of views by individual titles for the Account. This report can be filtered by a specified time range and exported. Clicking a title will bring the user to the book player for that specific title. It is possible to access the Title Activity Report from either the Dashboard or the Reports menu.
- Most Popular Books Report: This report shows the most popular books across the entire Capstone Interactive product. By default, the top 10 titles will display sorted by the number of views; users can choose to switch to the top 20 results view. Titles owned by the Account will be linked to the book player. It is possible to access the Title Activity report from either the Dashboard or the Reports menu.
- Books and Booklists: Summary View: The summary view by default shows the distribution of Lexile ranges of books within the Account. Mousing over a bar in the graph displays a tooltip with more information. The report can also be filtered down to individual Buildings within the Account; and along with Lexile ranges can summarize Guided Reading Level, Interest Range, and Fiction/Non-fiction. This report can be exported.
- Books and Booklists: All Books: This report can be filtered by Building to show titles owned by each Building within the Account and can be searched by title, series, and type of title. The Play Book button brings the user to the book player for that title. The Correlations button brings the user to any correlations that have been set up for that title. This report is exportable.
- Books and Booklists: Booklists: This menu will list each Booklist within the Account along with its Building. The list will indicate whether the Booklist is visible on the Student's list of Booklists, gives the ability to copy the direct URL link to the Booklist, and the option to export the titles within any Booklist in the Account. Users can also filter by grade level. This report is exportable.
- Building List: This report lists information for each Building within the Account, including links to the Orders placed for each Building and a view of the login info. This report is searchable.

## **Building Administrator:**

Building Administrator ("Building Admin") replaces the role "Site Administrator" and gives the customer the ability influence what Student users see.

- Dashboard: The Building Admin's homepage is the Dashboard, which contains links to each of the three reports in their interface.
- Building Admin profile maintenance: Users can edit their own profiles anytime to modify their username and/or password. From the same menu, Building Admins can view the Student's username and password as well as their auto-login URL. The Renaissance Place ID (RPID) is entered on this screen as well, and works in conjunction with a setting on the Student Display Options page to enable the AR quiz link for the Student's bookshelf. This menu is exportable.
- Toggle to Student view: The Building Admin can switch between their interface and the Student's interface from a drop-down menu in their header.
- Site Usage Report: This report shows the number of logins for the Building across a specified range of months. Toggling the Detailed View allows the user to see the Summary total divided into IP and Web logins. Mousing over a bar in the graph displays a tooltip with more information. This report can be exported. It is possible to access the Site Usage Report from either the Dashboard or the Reports menu.
- Title Activity Report: This report shows the number of views by individual titles for the Building. This report can be filtered by a specified time range and exported. Clicking a title will bring the user to the book player for that specific title. It is possible to access the Title Activity Report from either the Dashboard or the Reports menu.
- Most Popular Books Report: This report shows the most popular books across the entire Capstone Interactive product. By default, the top 10 titles will display sorted by the number of views; users can choose to switch to the top 20 results view. Titles owned by the Building will be linked to the book player. It is possible to access the Title Activity report from either the Dashboard or the Reports menu.
- Student Display Options: This menu allows the Building Admin. The individual toggle switches allow the Building Admin to turn different filtering methods on and off for the Students in their Building. The "Set as Default" radio button allows the user to specify which filters will be available when the Student first logs in. The Info button will display a message explaining the filter and any ranges employed by it on the Student front-end. The AR Quizzes toggle allows the user to control whether the students see the "Take the AR Quiz" button for titles with an Accelerated Reader quiz. Note: Building Admins will need to enter their RPID for this feature to work. See note on profile maintenance.
- Books and Booklists: Summary View: The summary view by default shows the distribution of Lexile ranges of books within the Building. Mousing over a bar in the graph displays a tooltip with more information. Along with Lexile ranges this report can summarize Guided Reading Level, Interest Range, and Fiction/Non-fiction. This report can be exported.
- Booklist creation: the Building Admin is the only user who can create Booklists for the Building's Student user. The Booklist must contain a title and can have a description; it should also receive at least one grade range designation (this helps Students find Booklists for the appropriate grade level).
- List of Booklists: The Booklists menu shows the Building Admin a list of all booklists that is exportable and can be filtered by the grade level set when the Booklist was created.
- Adding books to Booklists: The Building Admin can add books to a Booklist at any time after it's initially created. The list of books can be searched, filtered, and downloaded. It contains the Play Book link to the book player, and the Correlations link to view any correlations the title might have. One or multiple titles can be added to a Booklist at a time.
- Editing a Booklist: The initial settings (title, description, grade levels) for a Booklist can be updated at any time.
- Deleting a Booklist: Booklists can be deleted by the Building Admin.
- Toggling Visible and Active status of Booklists: Using the Booklists menu, Building Admins are able to control whether the Booklist is available to a Student on their list of Booklists (Visible); and whether it is available at all i.e. via a direct URL (Active).

## **Student:**

The Student interface has been overhauled with a new look and feel, and has been updated to include new features.

- Bookshelf update: The Bookshelf view has changed to make it easier for Students to see all of the books available to them. The Bookshelf employs endless scrolling, with large book covers displayed with aspect ratios that mimic the physical copies of each book.
- Visual Search: The Visual Search menu is now within a modal that pops up over the Bookshelf to more quickly navigate to Visual Search categories and their subcategories. Breadcrumbs are employed within the bookshelf to remind the Student which Visual Search category is active. Students can easily reset their bookshelf with the "View all books" button.
- Filtering: Students can filter right from the main Bookshelf by language, Lexile range, Interest Level, etc. It's easy to reset the Bookshelf view using the "View all books" button.
- Booklists: Booklists are a new feature for this release. Booklists created by the Building Admin are available for the Student. Students can find a Booklist easily by filtering by grade range. They can also reset their filter to get back to the full list of Booklists using the "View all booklists" button.
- Book Info Modal: When a Student clicks a book cover, book information will now appear in a modal with three tabs: Summary, which contains the book's description; Book Information, which contains the book data; and More titles from this series, which will show the user the other titles within the series that the Student's Building has access to. The Student will also be able to play the book, jump to the Facthound.com website, and take an AR quiz from the modal if applicable.